## **Students Artifacts Submission on the ePortfolio**

Irwan Alnarus Kautsar Universitas Muhammadiyah Sidoarjo

# **Abstract**

This paper describes the guideline for artifact submission on the ePortfolio. As part of obligation on the class, all students need to submit their final report with designated templates, the presentation about the proposed final project and a poster that is uploaded to designated ePortfolios systems.

## **Petunjuk Penggunaan**

Paper ini berisi petunjuk penggunaan aplikasi yang digunakan untuk mengirimkan luaran tugas akhir mata kuliah pada sebuah Supportive Tools (Kautsar, 2016) (Kautsar, 2019). Setelah mendapatkan invitasi dari saya, ketua kelompok (atau yang pegang akun), perlu melakukan hal berikut:

1. Mengisi identitas kelompok dengan lengkap dan benar

Ketua kelompok ditugaskan untuk mengisi identitas anggota kelompok (termasuk data ketua kelompok). Caranya, login dengan email dan password (cek email). Selanjutnya ke menu "Team"--> klik tombol "+Member". Selanjutnya akan ditampilkan isian seperti pada Gambar 1.

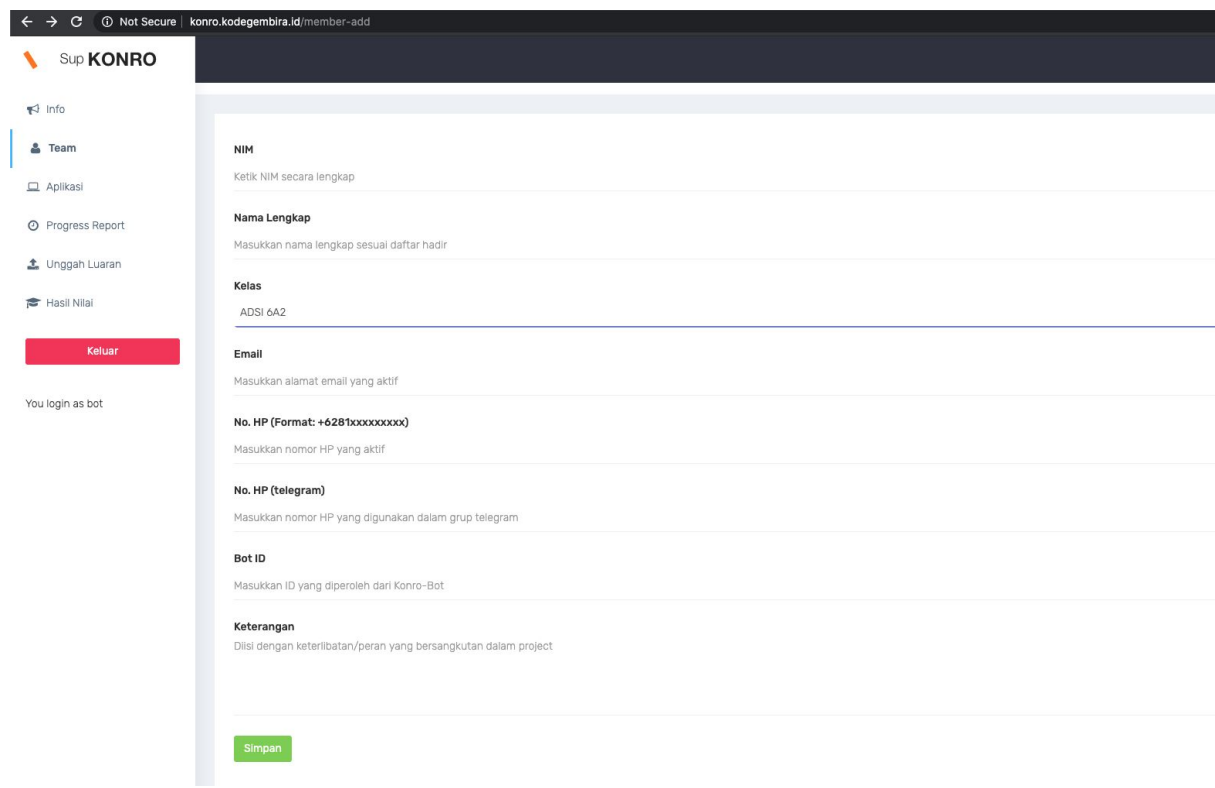

Gambar 1. Isian Identitas Anggota Kelompok

### **Catatan**:

- Tidak ada menu "Update". Karena pengisian yang lengkap dan benar termasuk penilaian. Untuk itu mohon isi data dengan benar dan lengkap.
- Apabila mengikuti kelas saya lebih dari 1 kelas, maka ketua kelompok perlu untuk menambahkan kembali data anggota kelompok sesuai kelas yang diikuti.

2. Mengisi identitas aplikasi yang akan dibuat.

Ketua kelompok ditugaskan untuk mengisi identitas aplikasi yang dibuat. Caranya, masuk ke menu "Aplikasi"--> klik tombol "Edit". Selanjutnya akan tampil isian seperti pada Gambar 2.

### 3. Mengisi Progress Report

Pada Pekan ke 8 perkuliahan hingga pekan ke 14, setiap ketua kelompok wajib menjelaskan kegiatan (secara singkat) kegiatan yang dilakukan tiap pekan. Caranya, masuk ke menu "Progress Report"--> klik tombol "Input Progress Report". Selanjutnya akan tampil isian seperti pada Gambar 3.

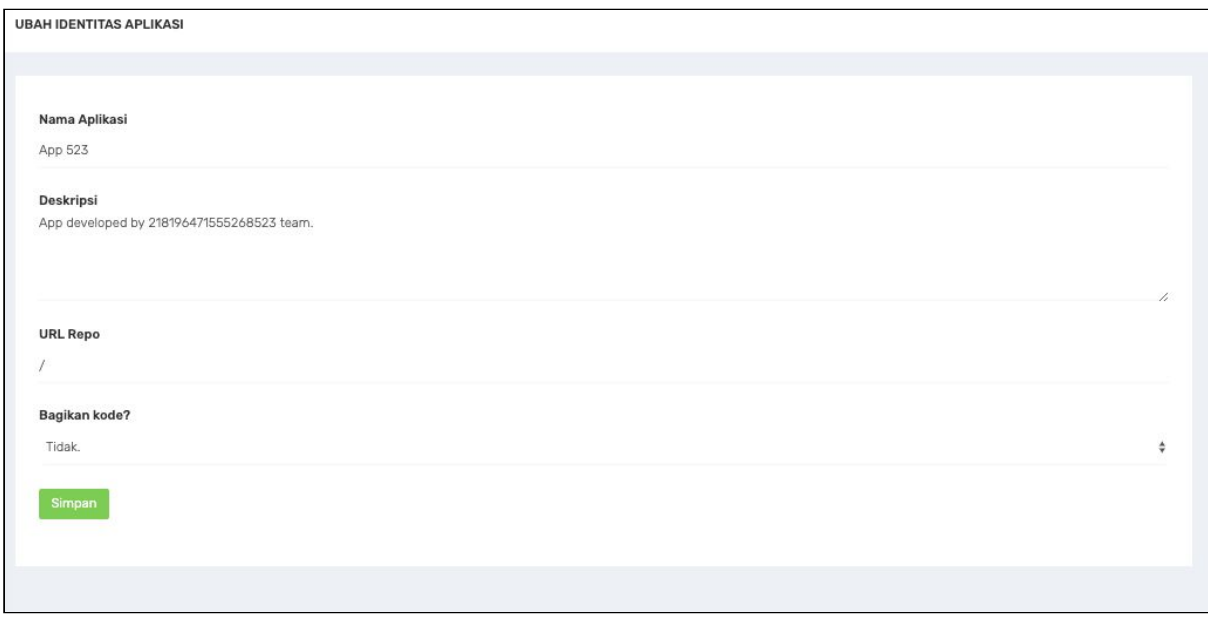

Gambar 2. Isian Identitas Aplikasi

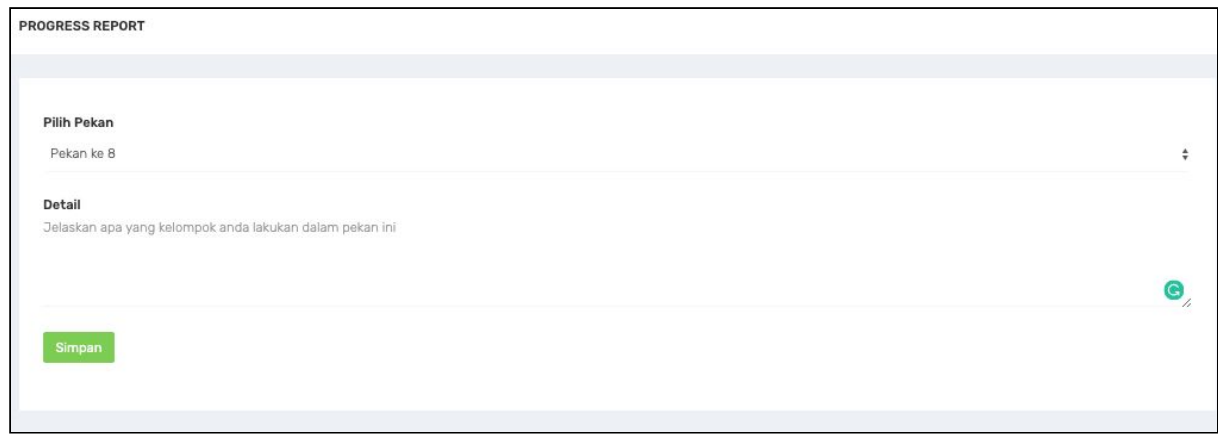

Gambar 3. Isian Progress Report

4. Mengunggah Luaran Tugas Akhir Mata Kuliah (TAMK).

Ketua kelompok wajib mengunggah luaran Tugas Akhir Mata Kuliah (TAMK) yaitu:

- 1. Laporan Akhir (laporan detail mengenai aplikasi yang dibuat). Format ditentukan (template menyusul)
- 2. Slide (Mengambil sebagian dari Laporan). Format Bebas.
- 3. Poster ukuran: 842 pixels x 1191. Desain, warna dan ukuran font bebas. Namun di dalam poster WAJIB terdiri dari informasi : Judul aplikasi, Deskripsi, Team ID, Identitas Team (Team ID, Nama-NIM-Kelas) dan ukuran QRCode 5 cm x 5 cm. Qr Code dapat diambil dari menu "Aplikasi". Seperti pada gambar 4.

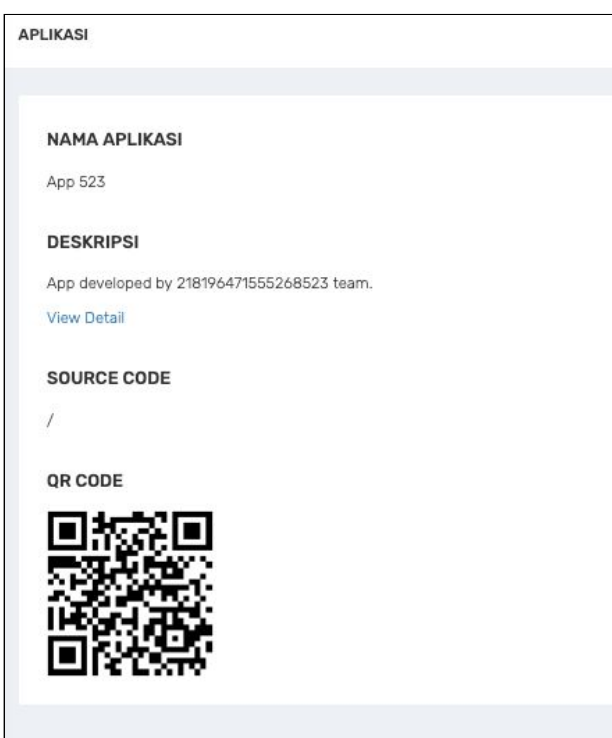

Gambar 4. QR Code yang diberikan sistem.

### **Template Laporan**

Susunan laporan akhir terdiri dari Cover, Latar Belakang, Desain UI dan UX, Diagram dan Showcase. Penjelasan isi tiap bab sebagai berikut:

# **I. Background**

Tulis gagasan/IDE mengapa aplikasi ini penting untuk dibuat. Jelaskan juga aplikasi yang sudah ada, dimana menjadi aplikasi rujukan dan atau yang berhubungan dengan aplikasi yang dibangun. Dan menjelaskan teknologi (bahasa pemrograman) dan atau framework yang digunakan untuk mengembangkan aplikasi tersebut.

## **II. Business Model**

Bagian ini diisi dengan membuat Analisa Bisnis Model menggunakan Business Model Canvas.

# **III. User Interface/User Experience Design**

### III. 1. Rancangan User Experience:

Membuat rancangan user experience menggunakan metode User Centered Design (UCD) dengan perangkat bantu User Centered Design Canvas.

### III. 2. Rancangan User Interface:

Membuat rancangan user interface dengan menggunakan tool yang ditentukan oleh kelompok itu sendiri. Sebagai rujukan, dapat menggunakan aplikasi Draw (https://www.draw.io/).

## **IV. Diagram**

IV.I. Analisa Fitur Functional/Non Functional

Bagian ini diisi dengan menggolongkan fitur-fitur Fungsional dan fitur-fitur Non Functional. dan membuat diagram Use-Case dari aplikasi yang dikembangkan.

### IV.II Use Case Diagrams

Bagian ini diisi dengan menggambarkan interaksi-interaksi pengguna pada sistem dengan menggunakan use case diagrams.

### IV.III Sequence Diagram

Bagian ini diisi dengan menggambarkan urutan-urutan pengoperasian sistem ke dalam sequence diagrams.

## **V. Showcase**

Bagian ini diisi dengan meletakkan gambar tangkapan layar/screenshot prototype yang telah dikembangkan.

#### References

Kautsar, I. A., Kubota, S., Musashi, Y., & Sugitani, K. (2016). Lecturer Based Supportive Tool Development and Approaches for Learning Material Sharing under Bandwidth Limitation. *Journal of Information Processing, 24*(2), 358-369. doi:10.2197/ipsjjip.24.358

Kautsar, I. A., & Sarno, R. (2019). A Supportive Tool for Project Based Learning and Laboratory Based Education. *International Journal on Advanced Science, Engineering and Information Technology, 9*(2), 630. doi:10.18517/ijaseit.9.2.7067